# **NHSN Facility Enrollment Checklist For Long-Term Care Facilities (LTCF)**

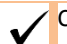

**Complete items in order Time** 

#### **Step 1: Training and Preparation** Complete *required* LTCF overview training[: http://www.cdc.gov/nhsn/pdfs/training/ltc/overview-of-ltcf-component](http://www.cdc.gov/nhsn/pdfs/training/ltc/overview-of-ltcf-component-training.pdf)[training.pdf.](http://www.cdc.gov/nhsn/pdfs/training/ltc/overview-of-ltcf-component-training.pdf) 1 hour Complete *required* enrollment training: [http://www.cdc.gov/nhsn/PDFs/LTC/slides/LTCF-Enrollment-training.pdf.](http://www.cdc.gov/nhsn/PDFs/LTC/slides/LTCF-Enrollment-training.pdf) **NOTE:** It is recommended that users print this document as a guide through the enrollment process. 1 hour *Optional* -Complete [Facility Contact Form](http://www.cdc.gov/nhsn/forms/57.101_facconinf_blank.pdf) on paper (information is needed to complete Steps 2 and 4). **Do not send form**  30 min **to NHSN.** *Optional*- Complete [Annual Survey](http://www.cdc.gov/nhsn/PDFs/LTC/forms/57.137_LTCFSurv_BLANK.pdf) Form on paper (information is needed to complete Step 4). **Do not send form to NHSN.**  In In[ternet Explorer, add cdc.gov and verisign.com to your l](http://wwwdev.cdc.gov/nhsn/forms/instr/57.137-toi-annual-facility-survey.pdf)ist of trusted websites and permit pop-ups for these sites. **5 min** 30 min Change spam-blocker settings to allow emails from [NHSN@cdc.gov,](mailto:NHSN@cdc.gov) [SAMS-no-reply@cdc.gov.](mailto:SAMS-no-reply@cdc.gov) 10 min

# **Step 2: Register Facility with NHSN**

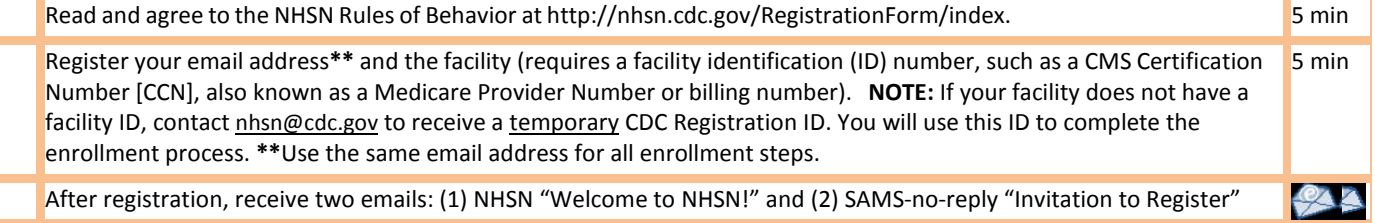

# **Step 3: Register with SAMS (Secure Access Management Services) Email: [samshelp@cdc.gov](mailto:samshelp@cdc.gov)**

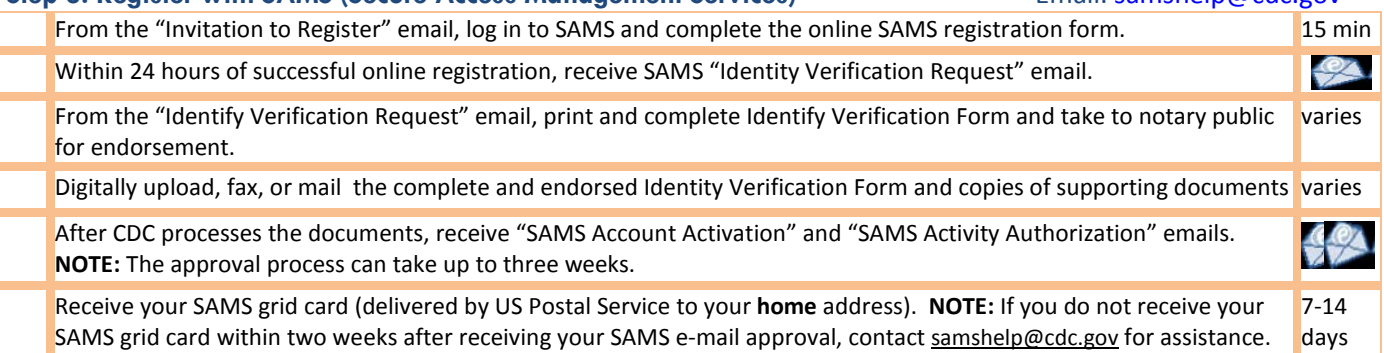

# **After Receiving SAMS Grid Card**

#### **Step 4: Submit NHSN Long-Term Care Annual Facility Survey and Contact Information Forms Electronically**

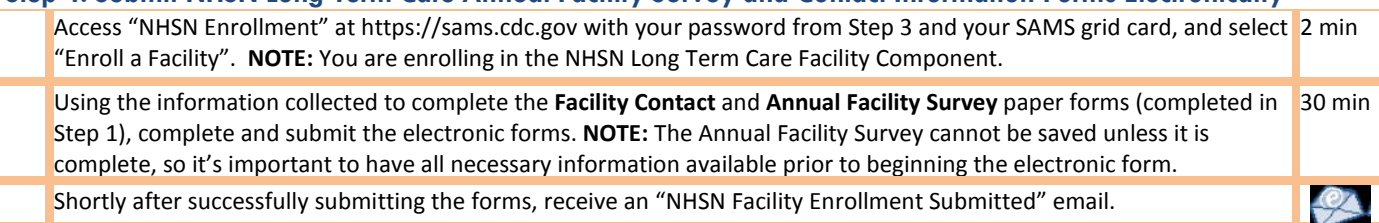

### **Step 5: Sign and Send NHSN Agreement to Participate**

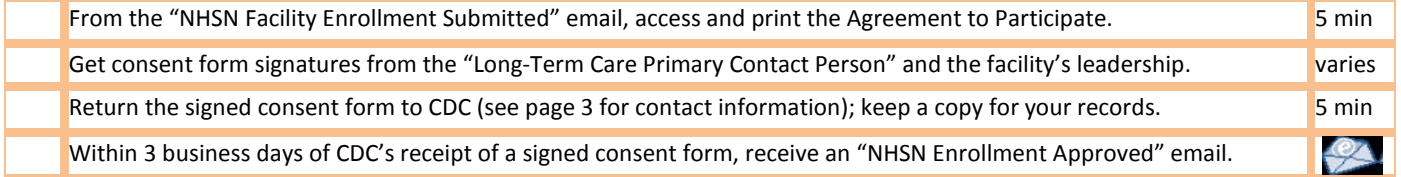

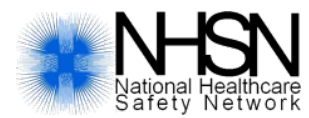

**NHSN Facility Set-Up** 

**Long-Term Care Facilities (LTCF)**

## **NHSN Set-up Step 1: Map Locations**

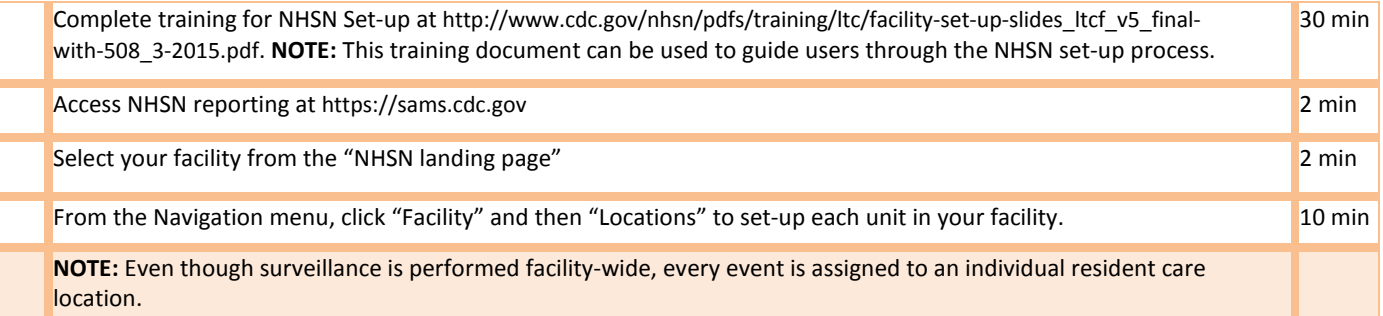

#### **NHSN Set-up Step 2: Create Monthly Reporting plan**

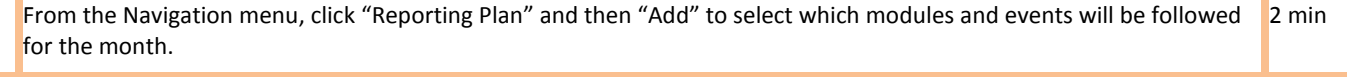

For each month, select the modules and events for reporting. Monthly Reporting Plans can be completed for the full calendar year. 5 min

**NOTE**: Once a Monthly Reporting Plan has been entered and saved, the NHSN application will prompt users to complete events and provide aggregate summary data (denominators) for that month.

# **NHSN Step-up 3: Add Additional Users & Assign Rights**

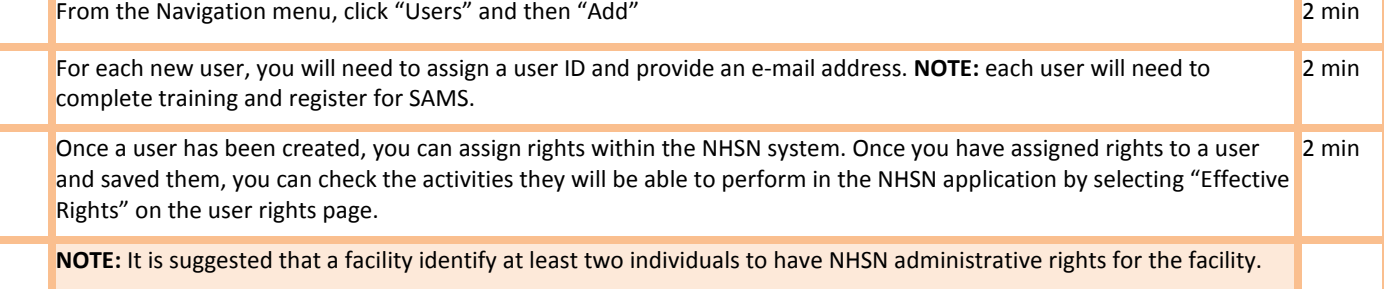

# **Report to NHSN**

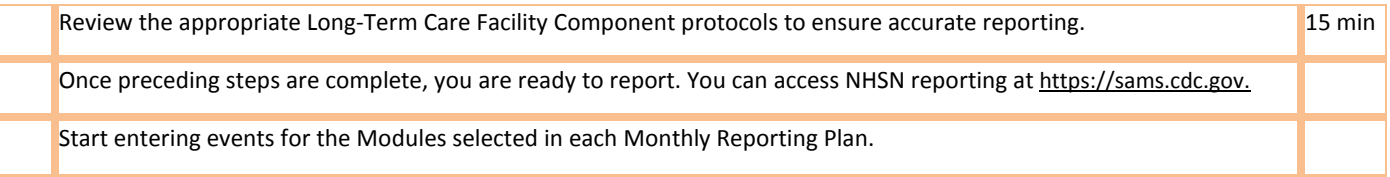

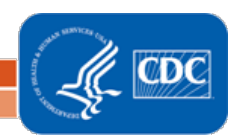